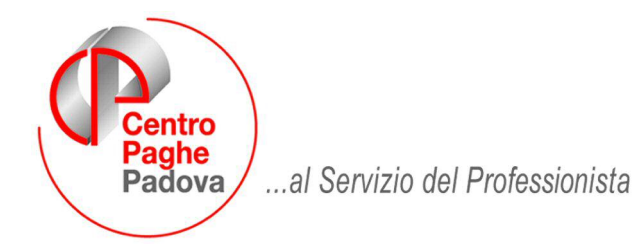

M:\Manuali\Circolari\_mese\2008\12\C0812-3.doc

# **AGGIORNAMENTO del 23/12/2008**

# **ATTENZIONE IL CARICAMENTO DEL SEGUENTE AGGIORNAMENTO POTREBBE RICHIEDERE PARECCHIO TEMPO A SECONDO DELLE DI-MENSIONI DELL'ARCHIVIO**

# SOMMARIO

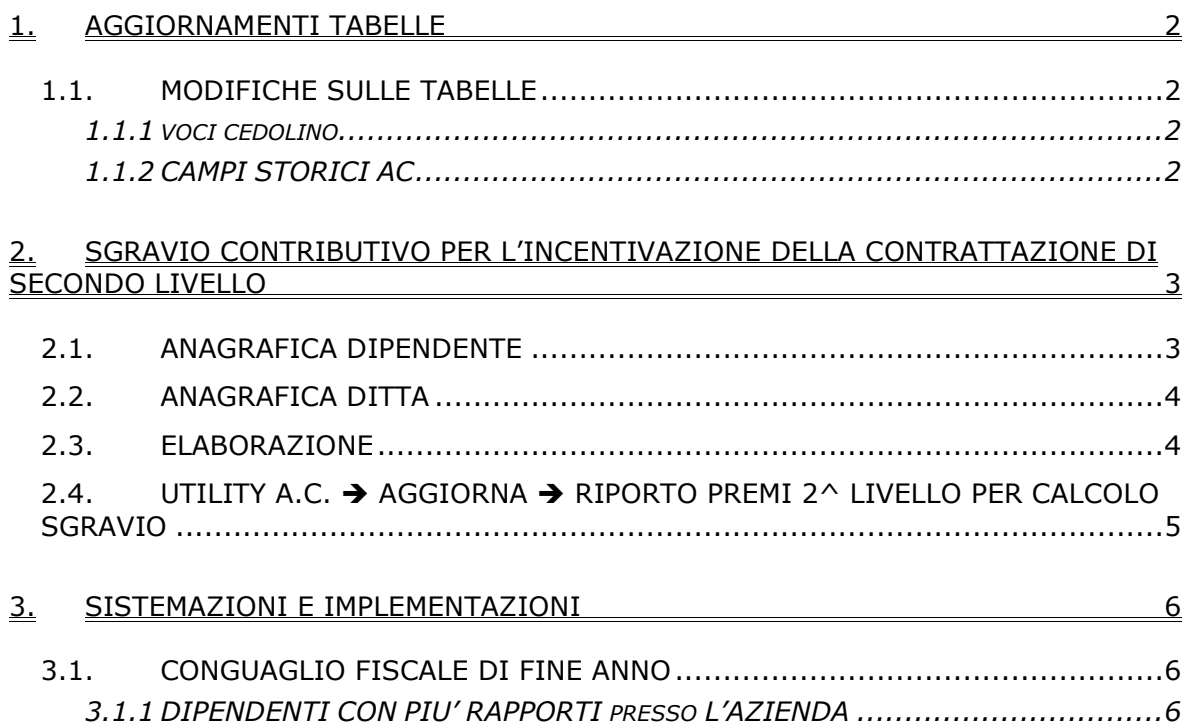

## <span id="page-1-0"></span>**1. AGGIORNAMENTI TABELLE**

## **1.1. MODIFICHE SULLE TABELLE**

# **1.1.1 VOCI CEDOLINO**

## **Sono state inserite le seguenti voci:**

**0829** "*SGRAVIO CTR. DIP. PREMIO*": nuova voce paga per la restituzione dei contributi a carico del dipendente per erogazione premio territoriale / aziendale a fronte dell'applicazione degli sgravi contributivi a favore della contrattazione di secondo livello.

# **1.1.2 CAMPI STORICI AC**

## **Sono stati variati/inseriti i seguenti nuovi campi storici:**

**429** "*Premio territoriale per sgravio contributivo*": nuovo campo storico per storicizzazione del premio territoriale del mese di elaborazione per i contratti con Elemento Economico Territoriale.

# <span id="page-2-0"></span>**2. SGRAVIO CONTRIBUTIVO PER L'INCENTIVAZIONE DELLA CONTRATTAZIONE DI SECONDO LIVELLO**

Ai fini dell'applicazione dello sgravio contributivo per l'incentivazione della contrattazione di secondo livello come stabilito dalla legge n. 247/2007 e dalle istruzioni operative della circolare INPS n. 110 del 12/12/2008 sono state apportate le seguenti modifiche al programma.

# **2.1. ANAGRAFICA DIPENDENTE**

In anagrafica dipendente videata 9 è stato inserito nel bottone "*Sgravi premi*" (prima denominato "*Decontribuzione*") una nuova griglia per il riporto dei premi e delle percentuali contributive a carico ditta e dipendente mese per mese, di seguito si riporta un esempio della videata:

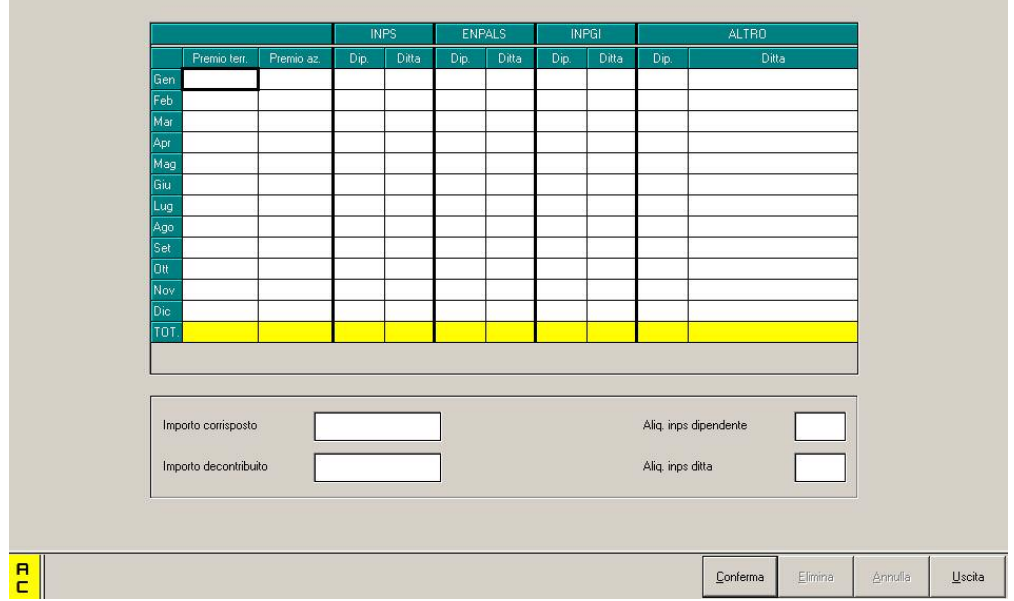

Nella griglia vengono riportati i premi oggetto dello sgravio contributivo e la percentuale contributiva, suddivisa per ente pensionistico di riferimento, a carico dipendente e ditta, come di seguito riportato:

- **Colonna "***Premio terr.***"**: viene riportato il premio territoriale erogato nei mesi dell'anno, contratti con Elemento Economico Territoriale (ad esempio contratti edili ed artigiani).
- **Colonna "***Premio az.***"**: viene riportato il premio aziendale erogato nei mesi dell'anno voce 0594 o similari.
- **Colonna "***Dip.***"**: viene riportato la percentuale di contributi a carico dipendente suddivisa per ente pensionistico di riferimento.
- **Colonna "***Ditta***"**: viene riportata la percentuale di contributi a carico ditta suddivisa per ente pensionistico di riferimento nel limite massimo del valore 25%. Se inserito un valore superiore a 25 verrà proposto il seguente messaggio:

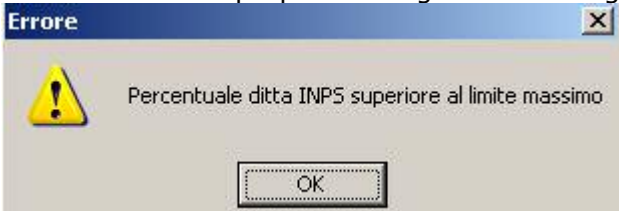

Cliccare il tasto "*OK*" per chiudere il messaggio e modificare la percentuale inserita.

# <span id="page-3-0"></span>**2.2. ANAGRAFICA DITTA**

In anagrafica ditta videata 7 è stata inserita la nuova casella "*Calcolo sgravio premi*".

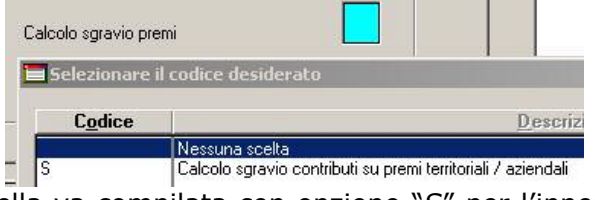

La nuova casella va compilata con opzione "*S*" per l'innesco del calcolo dello sgravio contributivo ditta e dipendente per erogazione premi territoriali e/o aziendali autorizzati da INPS.

Le scelte previste sono le seguenti:

- **Blank** "*Nessuna scelta*": con la presente opzione non vengono calcolati gli sgravi contributivi.
- **S** "*Calcolo sgravio contributi su premi territoriali/aziendali*": con la presente scelta si innesca il calcolo dello sgravio contributi sui premi erogati e storicizzati in anagrafica dipendente videata 9 bottone "*Sgravio premio*".

# **2.3. ELABORAZIONE**

Lo sgravio contributivo per erogazione premi territoriale / aziendale viene calcolato se in anagrafica ditta videata 7 la casella "*Calcolo sgravio premi*" è impostata con opzione "*S*".

Lo sgravio contributivo viene applicato sugli importi storicizzati in anagrafica dipendente videata 9 bottone "*Sgravi premi*" nella griglia comprensivi dei premi erogati nel mese di elaborazione.

L'importo del premio utile al calcolo dello sgravio contributivo viene applicato nel limite del 3% dell'imponibile previdenziale e per gli iscritti successivamente al 31/12/1995 alle forme pensionistiche obbligatorie prive di anzianità contributiva, la retribuzione da considerare ai fini della determinazione del 3% trova il suo limite del massimale annuo per la base contri contributiva e pensionabile, pari a 88.669,00 per l'anno 2008.

L'applicazione del massimale annuo, se l'imponibile previdenziale storicizzato nel campo storico 133 comprensivo dell'imponibile del mese di elaborazione supera il massimale annuo, viene effettuata ai dirigenti che in anagrafica dipendente videata 2 → casella "Tetto *contributo Dir.*" impostata con opzione "*S*" e per i dipendenti, che non hanno la qualifica di dirigente, che in videata 7 → casella "*Tetto contributivo*" impostata con opzione "S".

Sui premi erogati verrà calcolato lo sgravio dei contributi dipendente pari alla percentuale dei contributi versati al dipendente ed ai contributi versati dalla ditta nel limite massimo del 25% al netto delle riduzioni contributive per assunzione agevolate, eccetera.

#### **Sgravio contributi dipendente**

Lo sgravio dei contributi dipendente viene calcolato sul premio erogato per la percentuale a carico del dipendente.

I contributi vengono restituiti al dipendente con la voce 0829 "SGRAVIO CTR DIP. PREMIO" l'importo della voce non aumenta l'imponibile previdenziale, aumenta l'imponibile fiscale soggetto ad imposta sostitutiva 10% per detassazione, ove ne ricorrano i requisiti, escluso lo sgravio relativo ai mesi da gennaio a giugno.

I contributi recuperati vengono riportati nel DM10 quadro D con il codice:

- L935 per lo sgravio su premio aziendale.
- L937 per lo sgravio su premio territoriale

Lo sgravio dei contributi vengono esposti nel contabile mensile parte sinistra al rigo SGRA-VI PREMI

Lo sgravio dei contributi vengono esposti nel riepilogo mensile parte destra al rigo AGEVO-LAZIONI comprensivi dello sgravio contributi della ditta.

#### **Sgravio contributi ditta**

Lo sgravio dei contributi ditta viene calcolato sul premio erogato per la percentuale a carico della ditta al netto di eventuali agevolazioni e comunque entro il limite massimo del 25%.

I contributi recuperati vengono riportati nel DM10 quadro D con il codice:

- L934 per lo sgravio su premio aziendale.
- L936 per lo sgravio su premio territoriale

Lo sgravio dei contributi vengono esposti nel contabile mensile parte destra, comprensivo dello sgravio dei contributi a carico del dipendente, al rigo FISCAL./SGRAVI/RID.CF./

Lo sgravio dei contributi vengono esposti nel riepilogo mensile parte destra al rigo AGEVO-LAZIONI comprensivi dello sgravio contributi del dipendente.

Lo sgravio contributi a carico della ditta diminuisce i costi mensili.

## <span id="page-4-0"></span>**ATTENZIONE:**

- Il calcolo attualmente viene effettuato solo per il recupero dello sgravio contributi ad INPS tramite DM10, non appena usciranno le istruzioni operative verranno gestiti anche gli altri enti pensionistici.
- In presenza di variazione di aliquota nell'anno e nel caso di applicazione del limite massimo 3% dell'imponibile contributivo per lo sgravio ditta e dipendente verrà applicata l'aliquota media.

## **2.4. UTILITY A.C. AGGIORNA RIPORTO PREMI 2^ LIVELLO PER CALCOLO SGRAVIO**

In "*Utility a.c.*" "*Aggiorna*" è stata inserita la nuova utility per il caricamento dei premi di secondo livello e delle percentuali di contribuzione ditta e dipendente in anagrafica dipendente videata 9 bottone "*Riporto premi 2^ livello per calcolo sgravio*".

68) Riporto premi 2^ livello per calcolo sgravio

Cliccando la suddetta scelta viene proposta una videata dove in griglia vengono riportate le ditte presenti nello studio.

Le ditte che in anagrafica ditta videata 7 nella casella "*Calcolo sgravio premi*" hanno impostata l'opzione "*S*" vengono evidenziate con sfondo giallo.

Selezionare la/e ditta/e interessata/e per il caricamento dei premi e delle percentuali di contribuzione a carico ditta e dipendente in anagrafica dipendente videata  $9 \rightarrow$  bottone *"Sgravio premi*" e cliccare il tasto "Conferma" successivamente verrà proposto un messaggio in cui si consiglia di effettuare un salvataggio archivio prima di procedere al caricamento dei dati cliccare il tasto "*SI*" per procedere al salvataggio degli archivi, cliccare il tasto "*NO*" per procedere al caricamento dei dati senza effettuare il salvataggio degli archivi.

Durante il caricamento dei dati verrà proposta una videata con scorrimento dei dipendenti cui vengono caricati i dati.

Al termine del caricamento verrà prodotta una stampa con i dipendenti cui sono stati caricati i dati.

Nella stampa verranno riportati i seguenti dati:

- **Ditta:** codice della ditta.
- **Dip.**: codice del dipendente.
- **Nominativo**: cognome e nome.
- **Assunzione**: data di assunzione.
- **Cessazione**: data di cessazione
- **Premio**: viene riportato il totale degli importi caricati dall'utility in anagrafica nella griglia nelle colonne "*Premio terr.*" e "*Premio az.*".
- **Corrisposto**: viene riportato il valore storicizzato durante l'anno a fronte di erogazione premi risultato voce paga 0594 o per contratti con Elemento Economico Territoriale nella casella "*Importo corrisposto*".

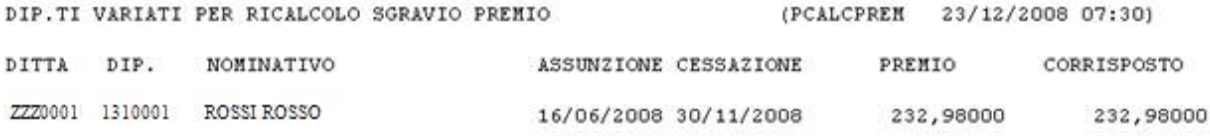

Nel caso il valore riportato nella colonna "*Premio*" non corrisponda al valore riportato nella colonna "*Corrisposto*" a cura Utente la verifica dei dati-

I dipendenti interessati al caricamento dei dati verranno estratti per essere inviati al Centro.

#### **ATTENZIONE:**

- A cura Utente la verifica e/o il caricamento dei dati nel caso di ricodifiche.
- Se viene rilanciata l'utility per una ditta che ha nei dipendenti i valori caricati gli stessi verranno cancellati e ricaricati.

## <span id="page-5-0"></span>**3. SISTEMAZIONI E IMPLEMENTAZIONI**

## **3.1. CONGUAGLIO FISCALE DI FINE ANNO**

## **3.1.1 DIPENDENTI CON PIU' RAPPORTI PRESSO L'AZIENDA**

Sistemata anomalia per la quale non veniva conguagliata correttamente la detassazione. **Attenzione**: se la gestione degli importi relativi alla detassazione (campi storici 99, 100, 101, 103, 104, 105) è già stata effettuata manualmente, a cura Utente provvedere di conseguenza alla sistemazione degli storici (cancellare gli importi o sulle posizioni conguagliate o sulle posizioni conguaglianti).